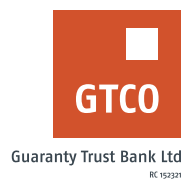

## **How to book for Max Advance**

## **Internet Banking**

Max Advance: This product is designed to facilitate personal loans to staff of select private and public sector companies

## **To Start**

- Log on to Internet Banking with your User ID/Account/Phone No/Email and Password
- **•** Click on "Quick Loans" option on the menu bar
- Click on "Max advance""
- **•** Review the displayed "Terms and Conditions"
- **Select "New request"**
- **•** Complete relevant details in the displayed form i.e. (Loan amount, tenor, personal details)
- **Enter the "Answer to your secret question"**
- § Click on "Continue"
- § Upload scanned copy of employer undertaking and staff ID card
- **Enter the code generated from hardware token or generate a soft token by dialing** \*737\*7# using your registered mobile number, to complete your loan request.